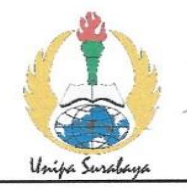

# PROGRAM STUDI STATISTIKA SK BAN-PT No. 1765/SK/BAN-PT/AK-PPJ/S/III/2022 **FAKULTAS SAINS DAN TEKNOLOGI** UNIVERSITAS PGRI ADI BUANA SURABAYA

# **FORM F.SK05 BUKTI BIMBINGAN SKRIPSI**

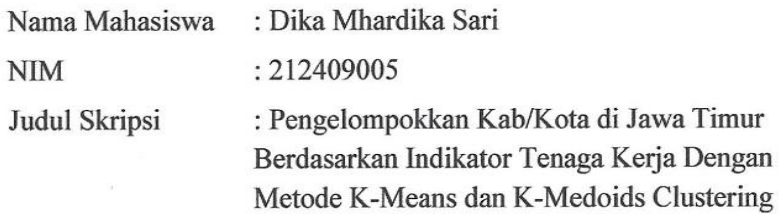

Dosen Pembimbing: 1. Artanti Indrasetianingsih, S. Si., M. Si

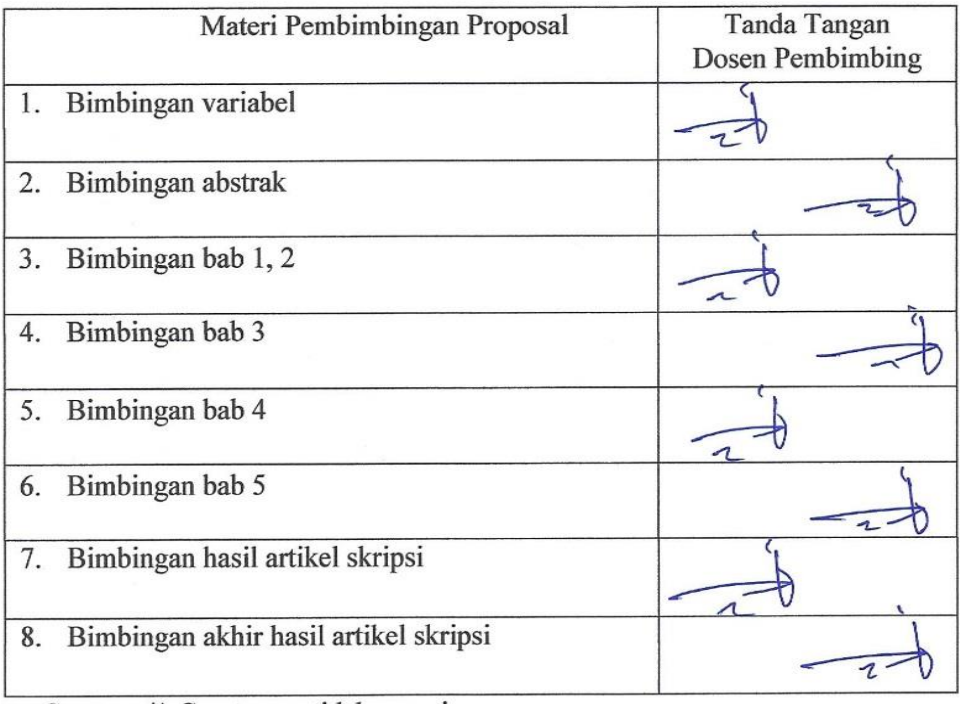

Catatan: \*) Coret yang tidak sesuai

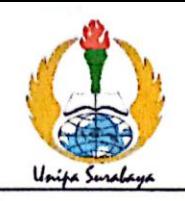

# **PROGRAM STUDI STATISTIKA** SK BAN-PT No. 1765/SK/BAN-PT/AK-PPJ/S/III/2022 **FAKULTAS SAINS DAN TEKNOLOGI** UNIVERSITAS PGRI ADI BUANA SURABAYA

# **FORM F.SK08**

# PERBAIKAN/REVISI SEMINAR DAN UJIAN SKRIPSI

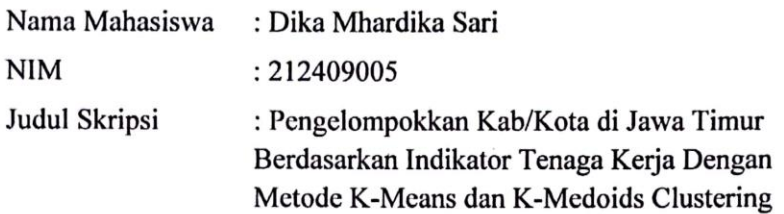

Dosen Pembimbing: 1. Artanti Indrasetianingsih, M.Si

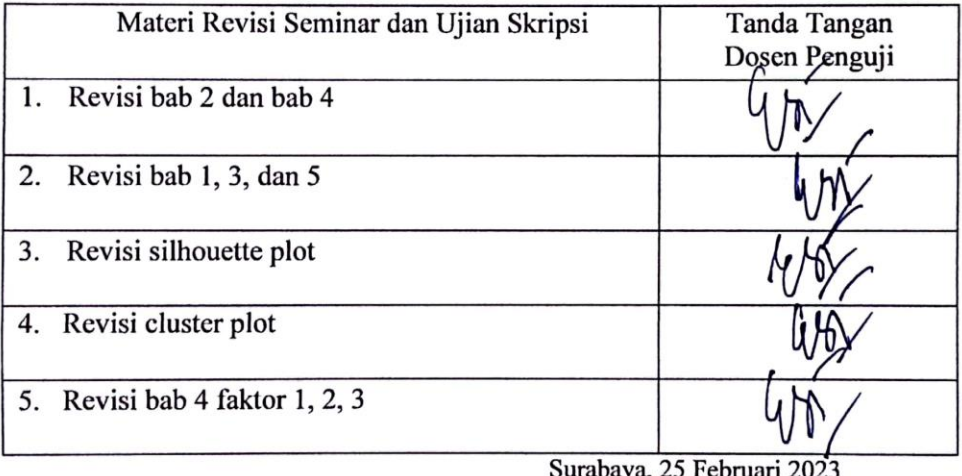

Dosen Pembimbing,

Artanti Indrasetianingsih, S.Si., M.Si NIP/NPP: 0609466 / DY

Catatan: \*) Coret yang tidak sesuai

Lembar ini digunakan untuk bukti perbaikan makalah/jurnal dan hasil ujian skripsi Batas waktu revisi proposal dua minggu terhitung dari waktu ujian proposal

# **LAMPIRAN**

#### **Lampiran 1. Hasil** *Output Uji Bartlett*

## **KMO and Bartlett's Test**

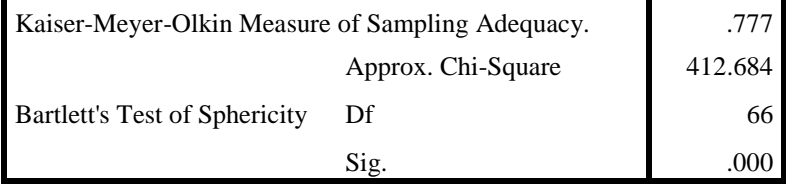

## **Lampiran 2. Hasil** *Output Total Variance Explained*

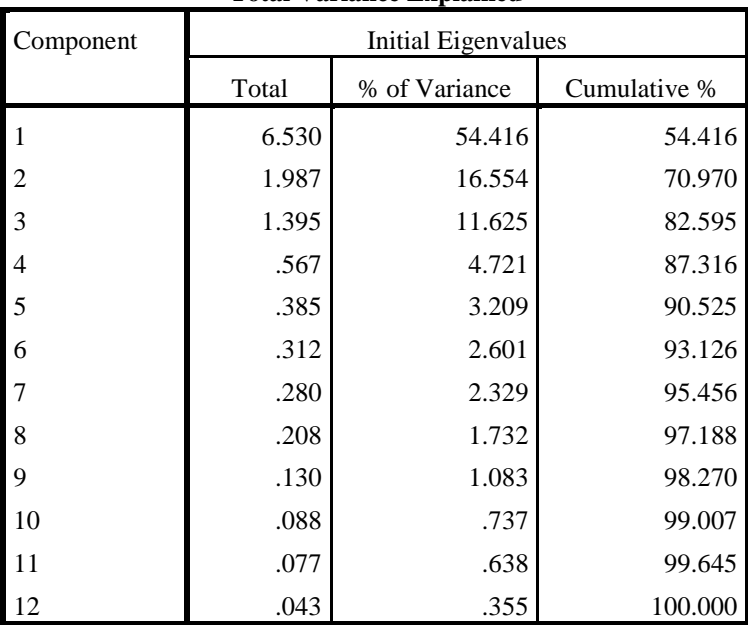

### **Total Variance Explained**

Extraction Method: Principal Component Analysis.

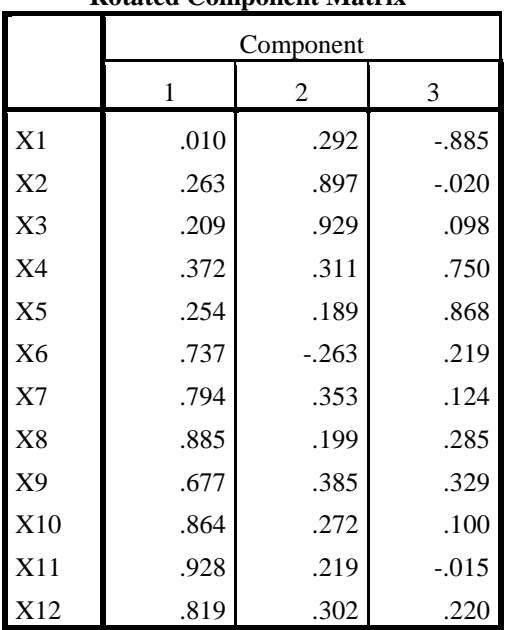

**Rotated Component Matrix<sup>a</sup>**

## **Lampiran 3. Hasil** *Output Rotated Component Matrix<sup>a</sup>*

Extraction Method: Principal Component

Analysis.

Rotation Method: Varimax with Kaiser

Normalization.<sup>a</sup>

a. Rotation converged in 5 iterations.

## **Lampiran 4.** *Syntax R Studio Average Silhouette Width Method "K-*

### *Means"*

library(readxl)

# datakmeansfaktor3 <- read\_excel("D:/RUNN PENDAPATAN DAN KETENAGAKERJAAN/KMEANS FAKTOR3/DATA KMEANS FAKTOR3 2 38.xlsx")

View(datakmeansfaktor3)

library(ggplot2)

library(dplyr)

library(tidyr)

library(readr)

library(purrr)

library(tibble)

library(stringr)

library(forcats)

install.packages("tidyverse")

library(tidyverse)

library(cluster)

library(factoextra)

datakmeansfaktor3

View(datakmeansfaktor3)

str(datakmeansfaktor3)

is.na(datakmeansfaktor3)

```
summary(datakmeansfaktor3)
```
datacluster<-datakmeansfaktor3[2:3]

datacluster

View(datacluster)

data\_norm<-scale(datacluster) data\_norm

View(data\_norm)

(kmeans.result <- kmeans(data\_norm, 4))

fviz\_nbclust(data\_norm, kmeans, method = "silhouette")

fviz  $n$ bclust(data norm, kmeans, method = "wss")

gapstat  $\langle$  - clusGap(data\_norm, FUN = kmeans, K.max = 10, B = 76) gapstat

fviz\_nbclust(data\_norm, kmeans, method = "gap")

final <- kmeans(data\_norm, 2)

#### final

fviz cluster(final, data = data norm)

#### **Lampiran 5.** *Syntax R Studio* **Nilai** *Silhouette* **1-10** *Method "K-*

*Means"*

library(readxl)

datakmeansfaktor3 <- read\_excel("D:/RUNN PENDAPATAN DAN KETENAGAKERJAAN/KMEANS FAKTOR3/SILHOUETTE KMEANS FAKTOR3 2 38/DATA KMEANS FAKTOR3 2 38.xlsx") View(datakmeansfaktor3)

library(ggplot2) library(dplyr) library(tidyr) library(readr) library(purrr) library(tibble) library(stringr) library(forcats) install.packages("tidyverse") library(tidyverse)

names(datakmeansfaktor3) head(datakmeansfaktor3) str(datakmeansfaktor3) summary(datakmeansfaktor3) sd(datakmeansfaktor3\$X4) sd(datakmeansfaktor3\$X5)

#install

#package:ggplot2

#package:stats

#package:graphics

#package:httr

#package:plotly

library(ggplot2)

library(plotly)

ggplot(datakmeansfaktor3,  $\text{aes}(x = X4)$ ) +

geom\_histogram( $aes(y = ...$ count..),

binwidth = 5, colour = "#1F3552", fill = "#4271AE")

,+

```
scale_x_continuous(name = "X4", breaks = seq(20, 70, 5)) +
scale y continuous(name = "Frekuensi",breaks = seq(0, 40, 5)) +
 ggtitle("Historgram Frekuensi DATA Berdasarkan X4") +
```

```
geom vline(xintercept = mean(datakmeansfaktor3$X4), size = 1,
colour = "HFF3721", line type = "dashed")
```

```
boxplot(datakmeansfaktor3$X4,col="#ff0066",
```

```
 main="Boxplot untuk Analisis Deskriptif X4")
```

```
\text{library}(\text{corrolot}) # muat library untuk menggunakannya
corM<-cor(datakmeansfaktor3[2:3]) # menghitung matriks korelasi
corM
```

```
library(purrr)
```

```
set.seed(123)
```

```
# fungsi untuk menghitung jumlah total intra-cluster optimumkuadrat 
(iss)
```

```
iss \lt- function(k) {
```

```
kmeans(datakmeansfaktor3[,2:3],k,iter.max=100,nstart=100,algorithm=
```
"Lloyd")\$tot.withinss

```
}
```

```
k.values \lt 1:10
```
iss\_values <- map\_dbl(k.values, iss)

plot(k.values, iss\_values,

type="b",  $pch = 19$ , frame = FALSE,

```
 xlab="Jumlah cluster optimumK",
```
ylab="Jumlah Total Intra-cluster optimumKuadrat")

library(cluster)

library(gridExtra)

library(grid)

datacluster<-datakmeansfaktor3[2:3]

datacluster

```
View(datacluster)
```
data\_norm<-scale(datacluster)

data\_norm

```
View(data_norm)
```
k2<-kmeans(data\_norm[,1:2],2,iter.max=100,nstart=25, algorithm="Lloyd") s2<-plot(silhouette(k2\$cluster,dist(data\_norm[,1:2], "euclidean")))

k3<-kmeans(data\_norm[,1:2],3,iter.max=100,nstart=25, algorithm="Lloyd") s3<-plot(silhouette(k3\$cluster,dist(data\_norm[,1:2], "euclidean")))

```
k4<-kmeans(data_norm[,1:2],4,iter.max=100,nstart=25,
algorithm="Lloyd")
s4<-plot(silhouette(k4$cluster,dist(data_norm[,1:2],
"euclidean")))
```

```
k5<-kmeans(data_norm[.1:2],5,iter.max=100,nstart=25,
algorithm="Lloyd")
s5<-plot(silhouette(k5$cluster,dist(data_norm[,1:2],
"euclidean")))
```

```
k6<-kmeans(data_norm[,1:2],6,iter.max=100,nstart=25,
algorithm="Lloyd")
s6<-plot(silhouette(k6$cluster,dist(data_norm[,1:2],
"euclidean")))
```

```
k7 <-kmeans(data_norm[,1:2],7,iter.max=100,nstart=25,
algorithm="Lloyd")
s7<-plot(silhouette(k7$cluster,dist(data_norm[,1:2],
"euclidean")))
```

```
k8<-kmeans(data_norm[,1:2],8,iter.max=100,nstart=25,
algorithm="Lloyd")
```
s8<-plot(silhouette(k8\$cluster,dist(data\_norm[,1:2], "euclidean")))

```
k9<-kmeans(data_norm[.1:2],9,iter.max=100,nstart=25,
algorithm="Lloyd")
s9<-plot(silhouette(k9$cluster,dist(data_norm[,1:2],
"euclidean")))
```

```
k10<-kmeans(data_norm[,1:2],10,iter.max=100,nstart=25,
algorithm="Lloyd")
s10<-plot(silhouette(k10$cluster,dist(data_norm[,1:2],
"euclidean")))
```
#### **Lampiran 6.** *Syntax R Studio Method "K-Medoids"*

Keteranggan : Nilai *Silhouette* (crit) library(readxl) datakmedoidsfaktor3 <- read\_excel("D:/RUNN PENDAPATAN DAN KETENAGAKERJAAN/KMEDOIDS FAKTOR3/DATA KMEDOIDS FAKTOR3 2 38.xlsx") View(datakmedoidsfaktor3)

library(ggplot2) library(dplyr)

library(tidyr)

library(readr)

library(purrr)

library(tibble)

library(stringr)

library(forcats)

install.packages("tidyverse")

library(tidyverse)

install.packages(fpc)

install.packages(cluster)

install.packages(factoextra)

library(fpc)

library(cluster)

library(factoextra)

str(datakmedoidsfaktor3)

datakmedoidsfaktor3\$KABKOTA<-NULL

head(datakmedoidsfaktor3)

summary(is.na(datakmedoidsfaktor3)) na.omit(datakmedoidsfaktor3)

boxplot(datakmedoidsfaktor3)

datacluster<-datakmedoidsfaktor3[1:2]

datacluster

View(datacluster)

data\_norm<-scale(datacluster) data\_norm View(data\_norm)

pamk.hasil <-pamk(data\_norm) pamk.hasil pamk.hasil\$nc

fviz nbclust(data norm, pam, method = "silhouette")

pam.hasil <- pam(data\_norm, 2) summary(pam.hasil)

pam.hasil\$medoids

pam.hasil\$diss

data.frame(data\_norm,pam.hasil\$clustering)

fviz\_cluster(pam.hasil)

data\_norm%>%

mutate(Cluster optimum= pam.hasil\$cluster) %>%

group\_by(Cluster) %>%

summarise\_all("mean")

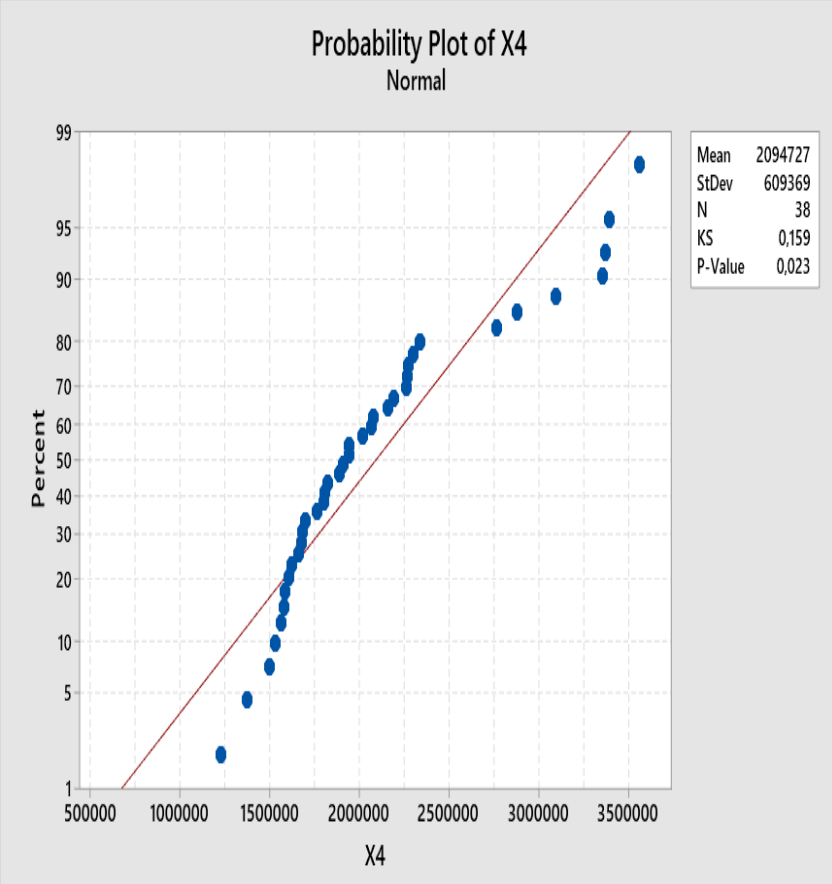

**Lampiran 7.** Hasil *Output* Uji Distribusi Normal *Kolmogorov-Smirnov*

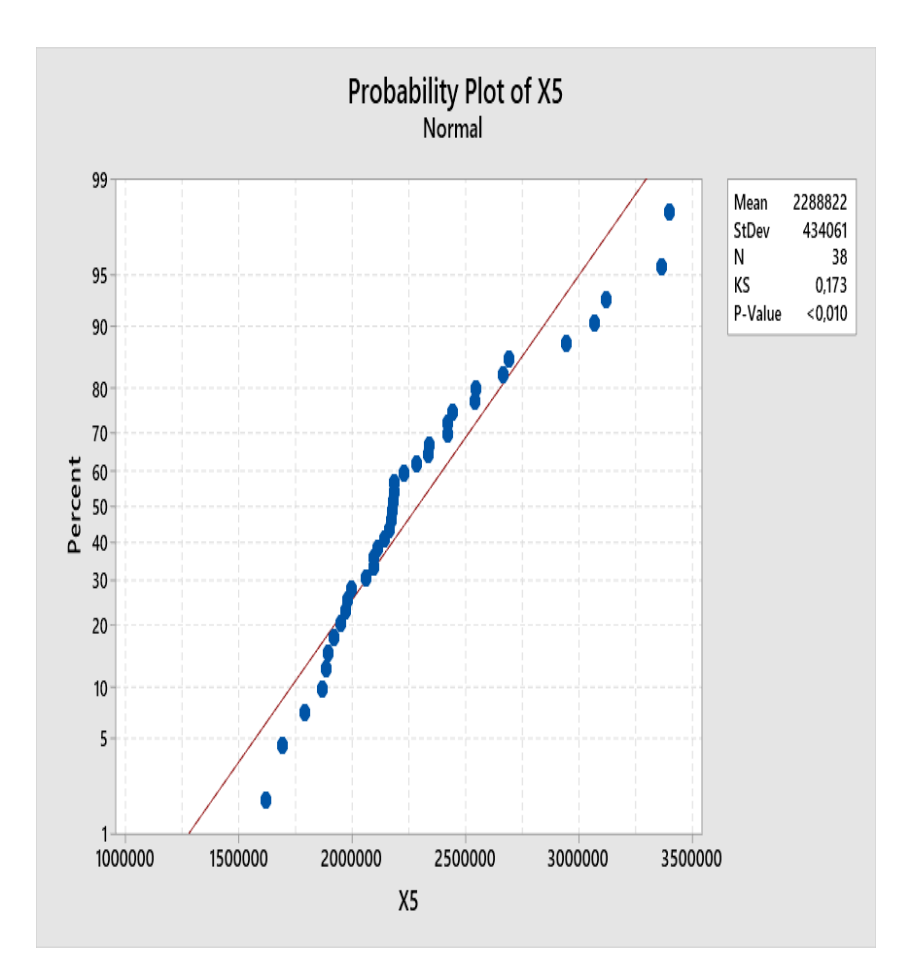

**Lampiran 8.** Hasil *Output* Deskriptif *Mean* dan *Median* Variabel X4 CLUSTER OPTIMUM1

#### **Statistics**

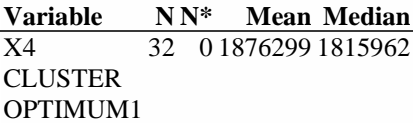

#### Variabel X4 CLUSTER OPTIMUM2

#### **Statistics**

**Variable N N\* Mean Median**  $\overline{X4}$ **CLUSTER** OPTIMUM2 6 0 3259673 3367380

#### Variabel X5 CLUSTER OPTIMUM1

#### **Statistics**

**Variable N N\* Mean Median**  $\overline{X5}$ **CLUSTER** OPTIMUM1 32 0 2157840 2154043

Variabel X5 CLUSTER OPTIMUM2

#### **Statistics**

**Variable N N\* Mean Median**  $\overline{X5}$ **CLUSTER** OPTIMUM2 6 0 2987394 3033031